## **Come modifico le tabelle accessorie di Uno Erp (codici iva, causali di magazzino, ecc.)?**

## **1. Come modifico le tabelle accessorie di Uno Erp (codici iva, causali di magazzino, ecc.)?**

Recati su Configurazione (1) e ricerca la tabella che ti serve configurare (2) (esempio Causali di magazzino). Aprila in modifica (3).

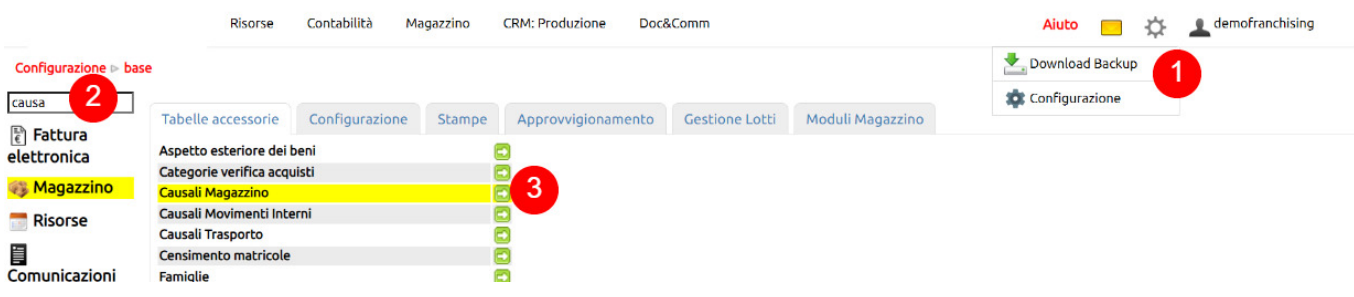